## **[Jak rozliczać dokumenty w](https://pomoc.comarch.pl/optima/pl/2023_5/index.php/dokumentacja/jak-rozliczac-dokumenty-w-programie-comarch-erp-optima-dla-dwoch-roznych-podmiotow/) [programie Comarch ERP Optima](https://pomoc.comarch.pl/optima/pl/2023_5/index.php/dokumentacja/jak-rozliczac-dokumenty-w-programie-comarch-erp-optima-dla-dwoch-roznych-podmiotow/) [dla dwóch różnych podmiotów?](https://pomoc.comarch.pl/optima/pl/2023_5/index.php/dokumentacja/jak-rozliczac-dokumenty-w-programie-comarch-erp-optima-dla-dwoch-roznych-podmiotow/)**

Możemy to zrobić na kilka sposobów w programie, a mianowicie z poziomu:

#### **1. Preliminarza płatności.**

Rozliczamy zdarzenie z preliminarza płatności z zapisem kasowym/bankowym.

Wyszukujemy odpowiednią płatność w Preliminarzu wygenerowaną po wprowadzeniu Faktury. Po otwarciu płatności przechodzimy na zakładkę Rozliczenia i naciskamy ikonę "plusa". Pojawi się Lista dokumentów do rozliczenia danego Kontrahenta, w filtrze aktywnym zmieniamy **Podmiot**

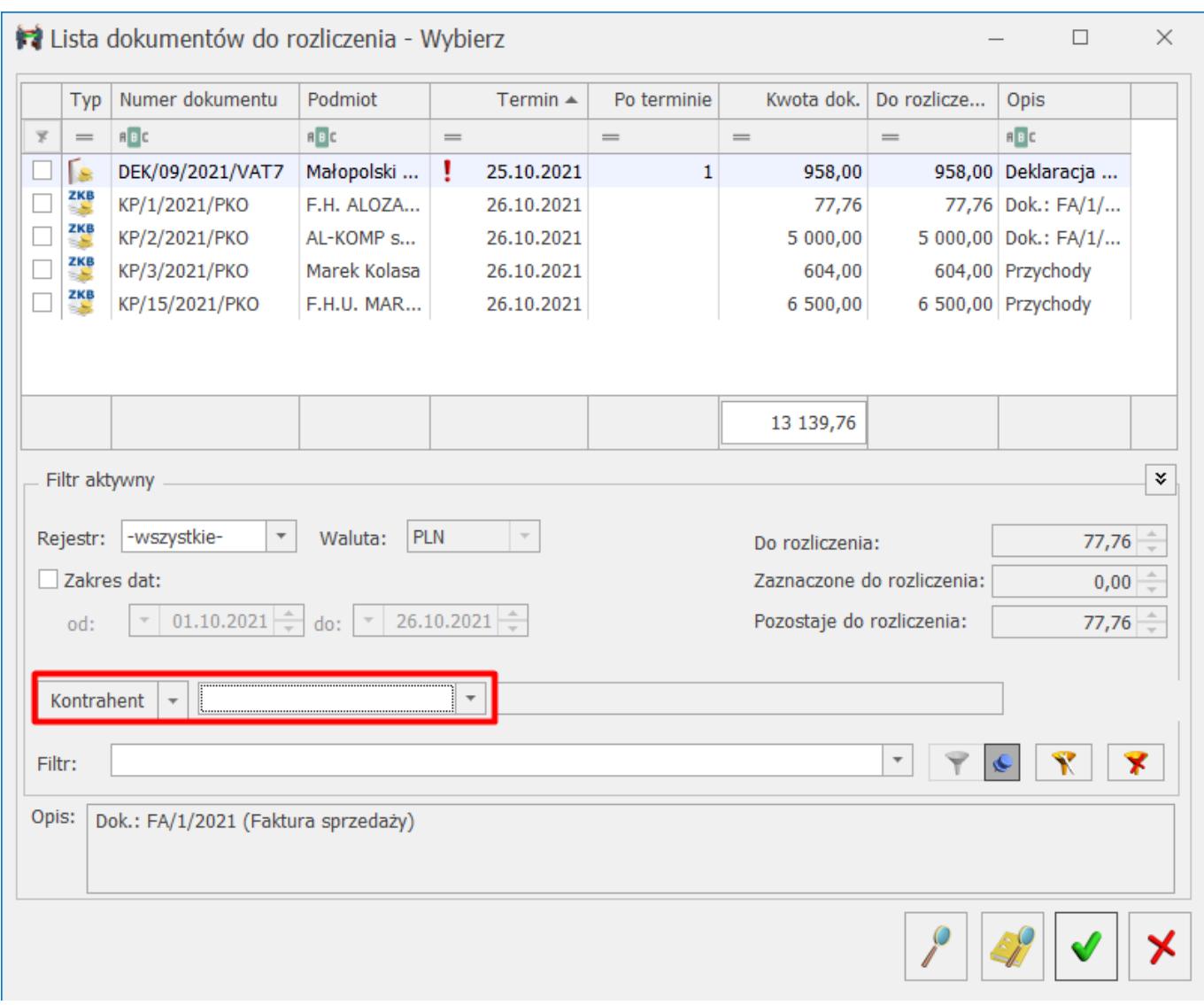

i wybieramy dokument, z którym chcemy rozliczyć zdarzenie z preliminarza.

#### **2. Zapisów kasowych/bankowych.**

Rozliczamy zapis kasowy/bankowy z Fakturą.

Otwieramy zapis kasowy/bankowy, przechodzimy na zakładkę Rozliczenia dokumentów i naciskamy ikonę "plusa", następnie na Liście dokumentów do rozliczenia w filtrze aktywnym zmieniamy **Podmiot** i wskazujemy dokument, z którym chcemy rozliczyć zapis.

#### **3. Listy nierozliczonych dokumentów.**

W filtrze aktywnym wybieramy walutę, zaznaczamy dokumenty na liście, przy ikonie czerwonego "pioruna" rozwijamy menu dostępnych opcji i wybieramy opcję Rozliczaj dla wielu

## **[Gdzie zmienić walutę](https://pomoc.comarch.pl/optima/pl/2023_5/index.php/dokumentacja/gdzie-zmienic-walute-rozliczenia-w-preliminarzu-platnosci-w-programie-comarch-erp-optima/) [rozliczenia w preliminarzu](https://pomoc.comarch.pl/optima/pl/2023_5/index.php/dokumentacja/gdzie-zmienic-walute-rozliczenia-w-preliminarzu-platnosci-w-programie-comarch-erp-optima/) [płatności w programie Comarch](https://pomoc.comarch.pl/optima/pl/2023_5/index.php/dokumentacja/gdzie-zmienic-walute-rozliczenia-w-preliminarzu-platnosci-w-programie-comarch-erp-optima/) [ERP Optima?](https://pomoc.comarch.pl/optima/pl/2023_5/index.php/dokumentacja/gdzie-zmienic-walute-rozliczenia-w-preliminarzu-platnosci-w-programie-comarch-erp-optima/)**

W preliminarzu płatności na zakładce *Rozliczenia* znajduje się pole waluta rozliczenia.

Walutę rozliczania można zmieniać tylko wtedy, gdy waluta dokumentu to PLN, stan płatności to *Do realizacji* lub *Wysłane* i dokument nie posiada rozliczeń.

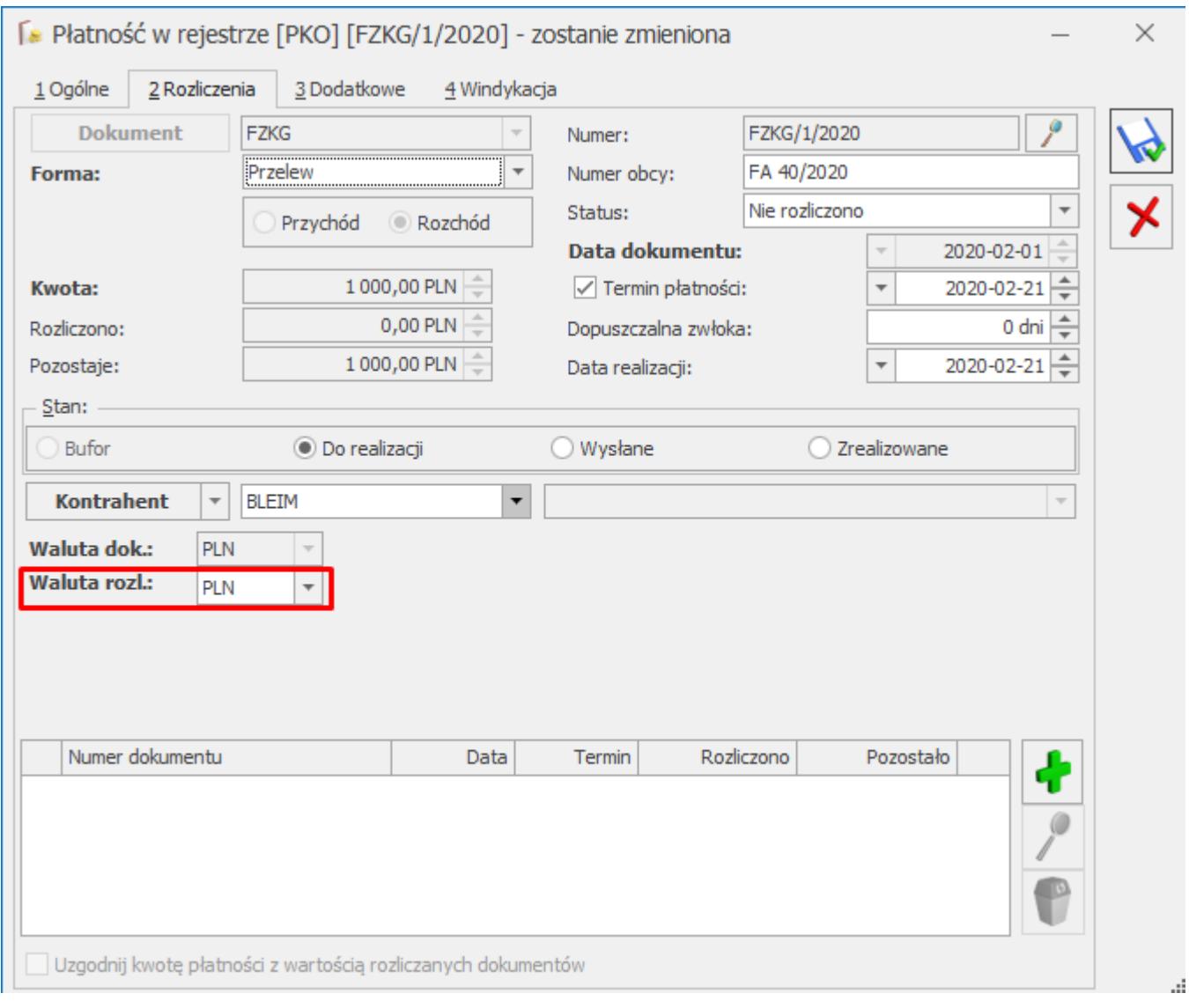

## **[Co zrobić aby na zdarzeniach](https://pomoc.comarch.pl/optima/pl/2023_5/index.php/dokumentacja/co-zrobic-aby-na-zdarzeniach-w-preliminarzu-platnosci-automatycznie-zaznaczal-sie-parametr-mpp-w-chwili-dodania-dokumentow-zrodlowych-np-do-rejestrow-vat/) [w Preliminarzu płatności](https://pomoc.comarch.pl/optima/pl/2023_5/index.php/dokumentacja/co-zrobic-aby-na-zdarzeniach-w-preliminarzu-platnosci-automatycznie-zaznaczal-sie-parametr-mpp-w-chwili-dodania-dokumentow-zrodlowych-np-do-rejestrow-vat/) [automatycznie zaznaczał się](https://pomoc.comarch.pl/optima/pl/2023_5/index.php/dokumentacja/co-zrobic-aby-na-zdarzeniach-w-preliminarzu-platnosci-automatycznie-zaznaczal-sie-parametr-mpp-w-chwili-dodania-dokumentow-zrodlowych-np-do-rejestrow-vat/)** [parametr "MPP – podzielona](https://pomoc.comarch.pl/optima/pl/2023_5/index.php/dokumentacja/co-zrobic-aby-na-zdarzeniach-w-preliminarzu-platnosci-automatycznie-zaznaczal-sie-parametr-mpp-w-chwili-dodania-dokumentow-zrodlowych-np-do-rejestrow-vat/)

## **[płatność" w chwili dodania](https://pomoc.comarch.pl/optima/pl/2023_5/index.php/dokumentacja/co-zrobic-aby-na-zdarzeniach-w-preliminarzu-platnosci-automatycznie-zaznaczal-sie-parametr-mpp-w-chwili-dodania-dokumentow-zrodlowych-np-do-rejestrow-vat/) [dokumentów źródłowych np. do](https://pomoc.comarch.pl/optima/pl/2023_5/index.php/dokumentacja/co-zrobic-aby-na-zdarzeniach-w-preliminarzu-platnosci-automatycznie-zaznaczal-sie-parametr-mpp-w-chwili-dodania-dokumentow-zrodlowych-np-do-rejestrow-vat/) [Rejestrów VAT?](https://pomoc.comarch.pl/optima/pl/2023_5/index.php/dokumentacja/co-zrobic-aby-na-zdarzeniach-w-preliminarzu-platnosci-automatycznie-zaznaczal-sie-parametr-mpp-w-chwili-dodania-dokumentow-zrodlowych-np-do-rejestrow-vat/)**

Parametr "MPP – podzielona płatność" zostanie automatycznie zaznaczony na dokumencie w Rejestrze VAT po wskazaniu kontrahenta, który na swojej karcie na zakładce 2. Płatności ma zaznaczony parametr "MPP – podzielona płatność". Jeżeli parametr "MPP – podzielona płatność" będzie zaznaczony w Rejestrze VAT, będzie również automatycznie zaznaczony na zdarzeniu w Preliminarzu płatności.

# **[Ostrzeżenie ID 23502 Nie](https://pomoc.comarch.pl/optima/pl/2023_5/index.php/dokumentacja/ostrzezenie-id-23502-nie-mozna-dodac-rozliczenia-zapisu-kw-w-magazynie-walut-z-powodu-istnienia-wczesniejszegoych-nierozliczonegoych-zapisuow-kw-w-tym-rejestrze/) [można dodać rozliczenia](https://pomoc.comarch.pl/optima/pl/2023_5/index.php/dokumentacja/ostrzezenie-id-23502-nie-mozna-dodac-rozliczenia-zapisu-kw-w-magazynie-walut-z-powodu-istnienia-wczesniejszegoych-nierozliczonegoych-zapisuow-kw-w-tym-rejestrze/) [zapisu KW w magazynie walut z](https://pomoc.comarch.pl/optima/pl/2023_5/index.php/dokumentacja/ostrzezenie-id-23502-nie-mozna-dodac-rozliczenia-zapisu-kw-w-magazynie-walut-z-powodu-istnienia-wczesniejszegoych-nierozliczonegoych-zapisuow-kw-w-tym-rejestrze/) [powodu istnienia](https://pomoc.comarch.pl/optima/pl/2023_5/index.php/dokumentacja/ostrzezenie-id-23502-nie-mozna-dodac-rozliczenia-zapisu-kw-w-magazynie-walut-z-powodu-istnienia-wczesniejszegoych-nierozliczonegoych-zapisuow-kw-w-tym-rejestrze/) [wcześniejszego\(ych\)](https://pomoc.comarch.pl/optima/pl/2023_5/index.php/dokumentacja/ostrzezenie-id-23502-nie-mozna-dodac-rozliczenia-zapisu-kw-w-magazynie-walut-z-powodu-istnienia-wczesniejszegoych-nierozliczonegoych-zapisuow-kw-w-tym-rejestrze/) [nierozliczonego\(ych\)](https://pomoc.comarch.pl/optima/pl/2023_5/index.php/dokumentacja/ostrzezenie-id-23502-nie-mozna-dodac-rozliczenia-zapisu-kw-w-magazynie-walut-z-powodu-istnienia-wczesniejszegoych-nierozliczonegoych-zapisuow-kw-w-tym-rejestrze/) [zapisu\(ów\) KW w tym](https://pomoc.comarch.pl/optima/pl/2023_5/index.php/dokumentacja/ostrzezenie-id-23502-nie-mozna-dodac-rozliczenia-zapisu-kw-w-magazynie-walut-z-powodu-istnienia-wczesniejszegoych-nierozliczonegoych-zapisuow-kw-w-tym-rejestrze/) [rejestrze.](https://pomoc.comarch.pl/optima/pl/2023_5/index.php/dokumentacja/ostrzezenie-id-23502-nie-mozna-dodac-rozliczenia-zapisu-kw-w-magazynie-walut-z-powodu-istnienia-wczesniejszegoych-nierozliczonegoych-zapisuow-kw-w-tym-rejestrze/)**

Należy w magazynie walut na zakładce *Nierozliczone KW* sprawdzić, które dokumenty są nierozliczone i je rozliczyć.

### **[Czy w programie istnieje](https://pomoc.comarch.pl/optima/pl/2023_5/index.php/dokumentacja/czy-w-programie-istnieje-mozliwosc-dokonywania-kompensat-z-data-biezaca/) [możliwość dokonywania](https://pomoc.comarch.pl/optima/pl/2023_5/index.php/dokumentacja/czy-w-programie-istnieje-mozliwosc-dokonywania-kompensat-z-data-biezaca/) [kompensat z datą bieżącą?](https://pomoc.comarch.pl/optima/pl/2023_5/index.php/dokumentacja/czy-w-programie-istnieje-mozliwosc-dokonywania-kompensat-z-data-biezaca/)**

W celu dokonywania kompensat z data bieżącą należy w menu *System/ Konfiguracja Firmy/ Kasa/Bank/ Parametry* zaznaczyć parametr **Kompensaty z datą bieżącą.**

Jeżeli parametr nie jest zaznaczony, wtedy kompensata wykonywana jest z datą dokumentu późniejszego, biorącego udział w rozliczeniu kompensatą.

## **[Dlaczego na zdarzeniu w](https://pomoc.comarch.pl/optima/pl/2023_5/index.php/dokumentacja/dlaczego-na-zdarzeniu-w-preliminarzu-platnosci-gdy-zaznacze-parametr-mpp-kwota-vat-nie-przenosi-sie-z-dokumentu-z-rejestru-vat/) [Preliminarzu płatności gdy](https://pomoc.comarch.pl/optima/pl/2023_5/index.php/dokumentacja/dlaczego-na-zdarzeniu-w-preliminarzu-platnosci-gdy-zaznacze-parametr-mpp-kwota-vat-nie-przenosi-sie-z-dokumentu-z-rejestru-vat/) [zaznaczę parametr MPP](https://pomoc.comarch.pl/optima/pl/2023_5/index.php/dokumentacja/dlaczego-na-zdarzeniu-w-preliminarzu-platnosci-gdy-zaznacze-parametr-mpp-kwota-vat-nie-przenosi-sie-z-dokumentu-z-rejestru-vat/)[podzielona płatność kwota VAT](https://pomoc.comarch.pl/optima/pl/2023_5/index.php/dokumentacja/dlaczego-na-zdarzeniu-w-preliminarzu-platnosci-gdy-zaznacze-parametr-mpp-kwota-vat-nie-przenosi-sie-z-dokumentu-z-rejestru-vat/) [nie przenosi się z dokumentu](https://pomoc.comarch.pl/optima/pl/2023_5/index.php/dokumentacja/dlaczego-na-zdarzeniu-w-preliminarzu-platnosci-gdy-zaznacze-parametr-mpp-kwota-vat-nie-przenosi-sie-z-dokumentu-z-rejestru-vat/) [z Rejestru VAT](https://pomoc.comarch.pl/optima/pl/2023_5/index.php/dokumentacja/dlaczego-na-zdarzeniu-w-preliminarzu-platnosci-gdy-zaznacze-parametr-mpp-kwota-vat-nie-przenosi-sie-z-dokumentu-z-rejestru-vat/)**

Na zdarzeniach w preliminarzu płatności kwota VAT nie przeniesie się z dokumentu z Rejestru VAT jeśli dokument ten był wprowadzony w wersji programu wcześniejszej niż 2018.6.1. W takiej sytuacji użytkownik musi ręcznie wpisać kwotę VAT. Dla dokumentów wprowadzonych w wersji 2018.6.1 lub

późniejszych program automatycznie przenosi łączną kwotę VAT z dokumentów w rejestrze VAT. Użytkownik ma możliwość modyfikacji kwoty VAT. Program kontroluje jednak, aby kwota VAT na zdarzeniu:

- nie przekroczyła kwoty VAT wykazanej na dokumencie, z którym płatność jest związana;
- nie była wyższa niż kwota tej płatności

# **[Jak rozliczyć kontrahenta,](https://pomoc.comarch.pl/optima/pl/2023_5/index.php/dokumentacja/jak-rozliczyc-kontrahenta-jezeli-nie-zaplacil-pelnej-kwoty-naleznosci-ale-pozostala-czesc-jest-nieistotna/) [jeżeli nie zapłacił pełnej](https://pomoc.comarch.pl/optima/pl/2023_5/index.php/dokumentacja/jak-rozliczyc-kontrahenta-jezeli-nie-zaplacil-pelnej-kwoty-naleznosci-ale-pozostala-czesc-jest-nieistotna/) [kwoty należności, ale](https://pomoc.comarch.pl/optima/pl/2023_5/index.php/dokumentacja/jak-rozliczyc-kontrahenta-jezeli-nie-zaplacil-pelnej-kwoty-naleznosci-ale-pozostala-czesc-jest-nieistotna/) [pozostała część jest](https://pomoc.comarch.pl/optima/pl/2023_5/index.php/dokumentacja/jak-rozliczyc-kontrahenta-jezeli-nie-zaplacil-pelnej-kwoty-naleznosci-ale-pozostala-czesc-jest-nieistotna/) [nieistotna?](https://pomoc.comarch.pl/optima/pl/2023_5/index.php/dokumentacja/jak-rozliczyc-kontrahenta-jezeli-nie-zaplacil-pelnej-kwoty-naleznosci-ale-pozostala-czesc-jest-nieistotna/)**

Kontrahent otrzymał fakturę na 153,09 PLN. Zapłacił 153 PLN. Należy w Preliminarzu podzielić płatność na dwie części (zapłaconą i pozostałą) i na pozostałej (9 groszy) ustawić status **Nie podlega.**